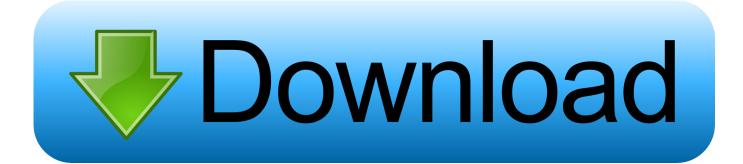

## Password For User On Mac

| 0 0                                                                       | Accounts                                                                                                    |   |
|---------------------------------------------------------------------------|----------------------------------------------------------------------------------------------------|---|
| Show All                                                                  | Q                                                                                                    |   |
| My Account          Image: TrickyWays Admin         Image: Other Accounts | Password Login Items<br>Change Password<br>User Name: TrickyWays<br>MobileMe User Name: Set                      |   |
| Login Options                                                             | Address Book Card: Open  Allow user to administer this computer  Enable Parental Controls Open Parental Controls |   |
| Click the lock to make changes.                                           |                                                                                                    | ? |

Password For User On Mac

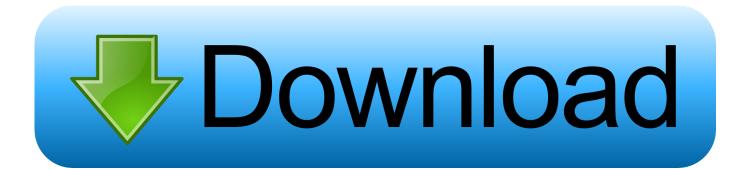

Whether you're simply logging in, downloading new software, or trying to delete files or apps from the hard drive, you will always need to input your Mac password.

So, first and foremost, you should clean up your Mac to make sure your new password is the one entering you into a tidy and organised computer. With CleanMyMac, you can launch a Smart Scan, removing systems junk, photo and file duplicates, and everything else that will clog up your Mac.

## password username

password username, password user, password user indihome, password username wifi, password username template, password user windows 10, password user id, password user postgres, password user linux, password user account control, password username book

With CleanMyMac X, you can remove large and unwanted files, organising your digital folders and clearing your physical headspace.

## password username book

Due to the robust security within Apple's new macOS operating system, there is a high emphasis on data protection. Launch your Mac into the single user mode First of all prepare to password reset the old accounts.

## password user indihome

With an overload of information to sieve through every day, people have a tendency to forget information.. How to avoid forgetting passwords?Often when Mac users forget their passwords, it's the consequence of having a cluttered Mac.. With its smart, one-click cleaning approach and powerful scanning, you can swiftly dispose of useless documents and apps which may even be slowing your Mac down.. On Change Password screen, enter your New Password and click on the Next button.. Here are a few ways you can remember or reset it and get back to using your Mac.. On the next screen, click on the Finish button With above steps, you have successfully completed the process of changing Local User Account Password in Windows 10. e10c415e6f